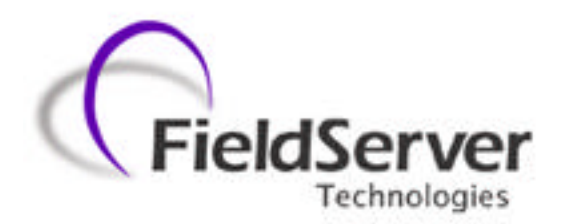

**A Sierra Monitor Company**

# **Driver Manual (Supplement to the FieldServer Instruction Manual)**

# **FS-8700-07 Bacnet Arcnet**

# **APPLICABILITY & EFFECTIVITY**

**Effective for all systems manufactured after May 1, 2001**

**Instruction Manual Part Number FS -8700-07 7/9/2001**

# **Table of Contents**

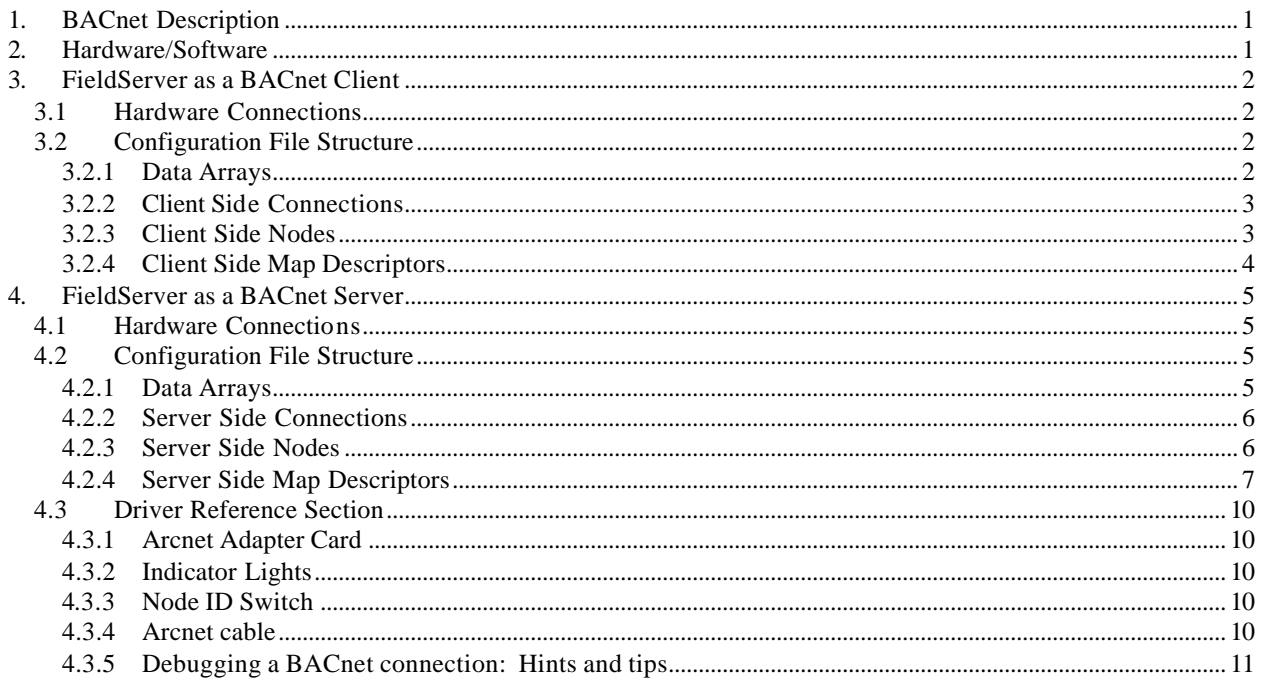

# **1. BACnet Description**

The BACnet Arcnet driver allows the FieldServer to transfer data to and from devices using BACnet protocol over an Arcnet highway. The Arcnet card is included with the FieldServer. The FieldServer can emulate either a Server or Client.

The information that follows describes how to expand upon the factory defaults provided in the configuration files included with the FieldServer.

#### **2. Hardware/Software**

#### **Supplied by FieldServer Technologies**

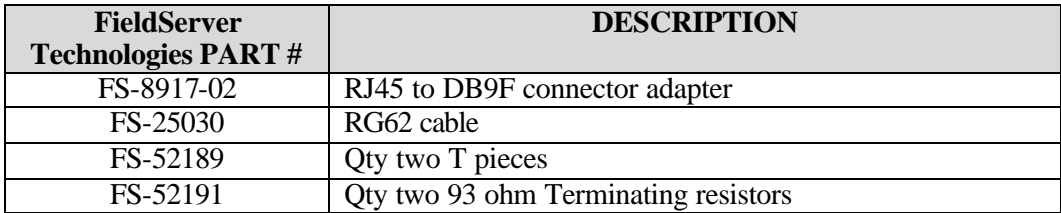

# **Provided by user**

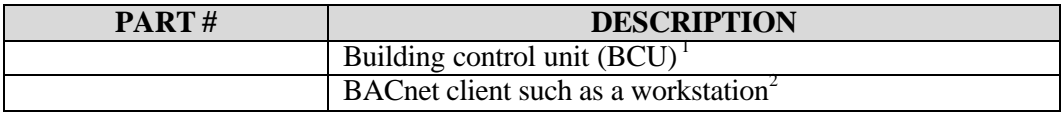

<sup>1</sup> If FieldServer used as BACnet Client.

<sup>2</sup> If Fieldserver used as BACnet Server.

#### **3. FieldServer as a BACnet Client**

#### **3.1 Hardware Connections**

It is possible to connect a BACnet device to any of the eight RS232 ports or two RS485 ports. These ports just need to be configured for BACnet in the configuration file.

Configure the PLC according to manufacturer's instructions

#### **3.2 Configuration File Structure**

Refer to section 4.1 of the Instruction Manual for a description of the operation principle of the FieldServer. The following tables describe parameters that need to be filled out in the configuration file. For convenience, a few example parameters already exist in the supplied PRIMSERV.CSV and SECDSERV.CSV files.

Note that \* indicates an optional parameter, with the bold legal value being the default.

#### **3.2.1 Data Arrays**

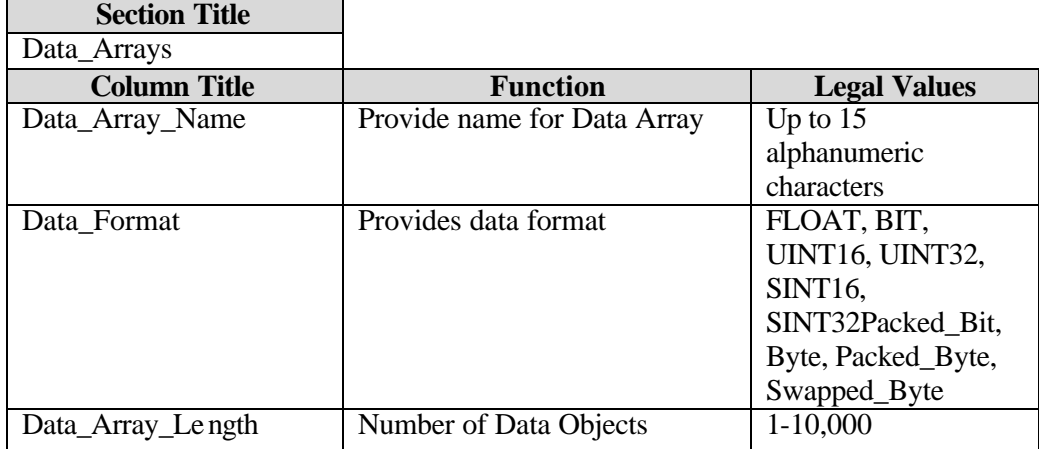

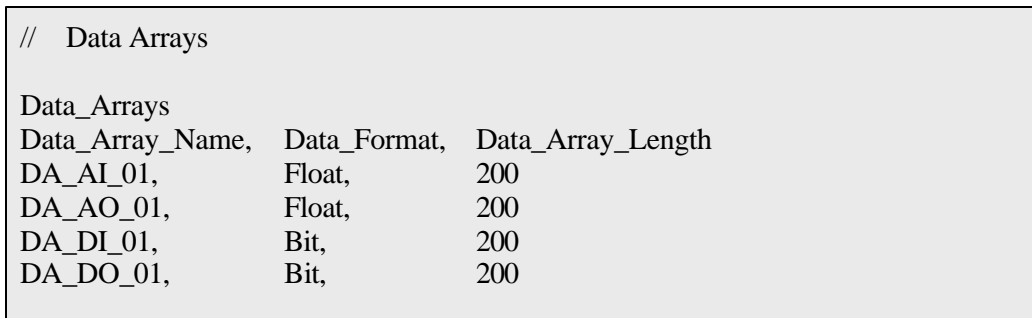

## **3.2.2 Client Side Connections**

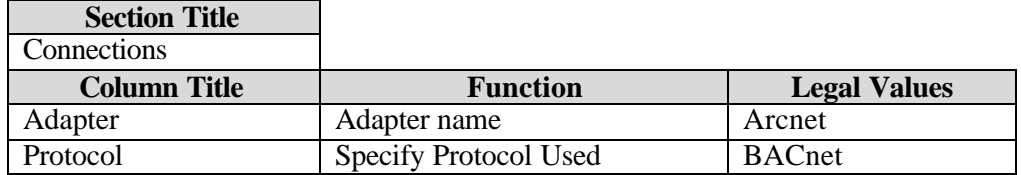

#### **Example**

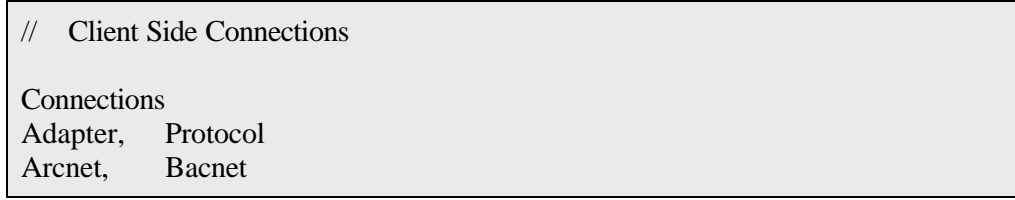

# **3.2.3 Client Side Nodes**

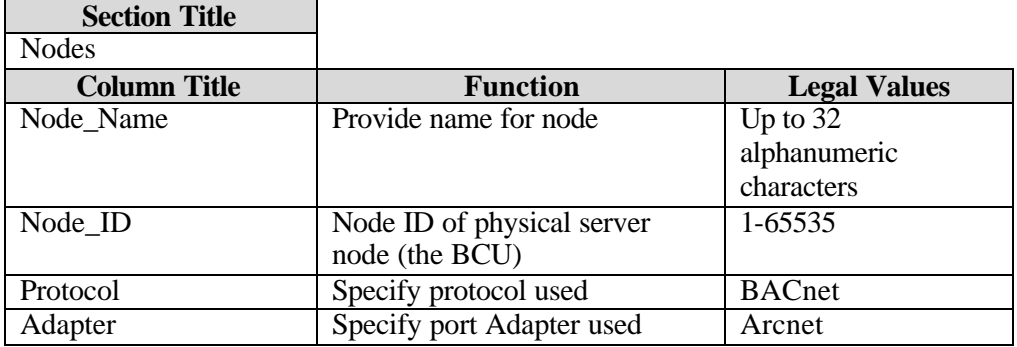

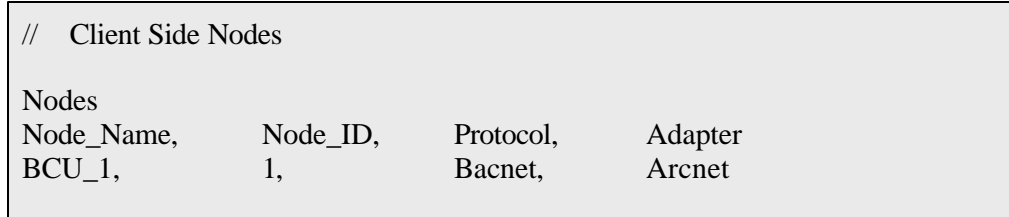

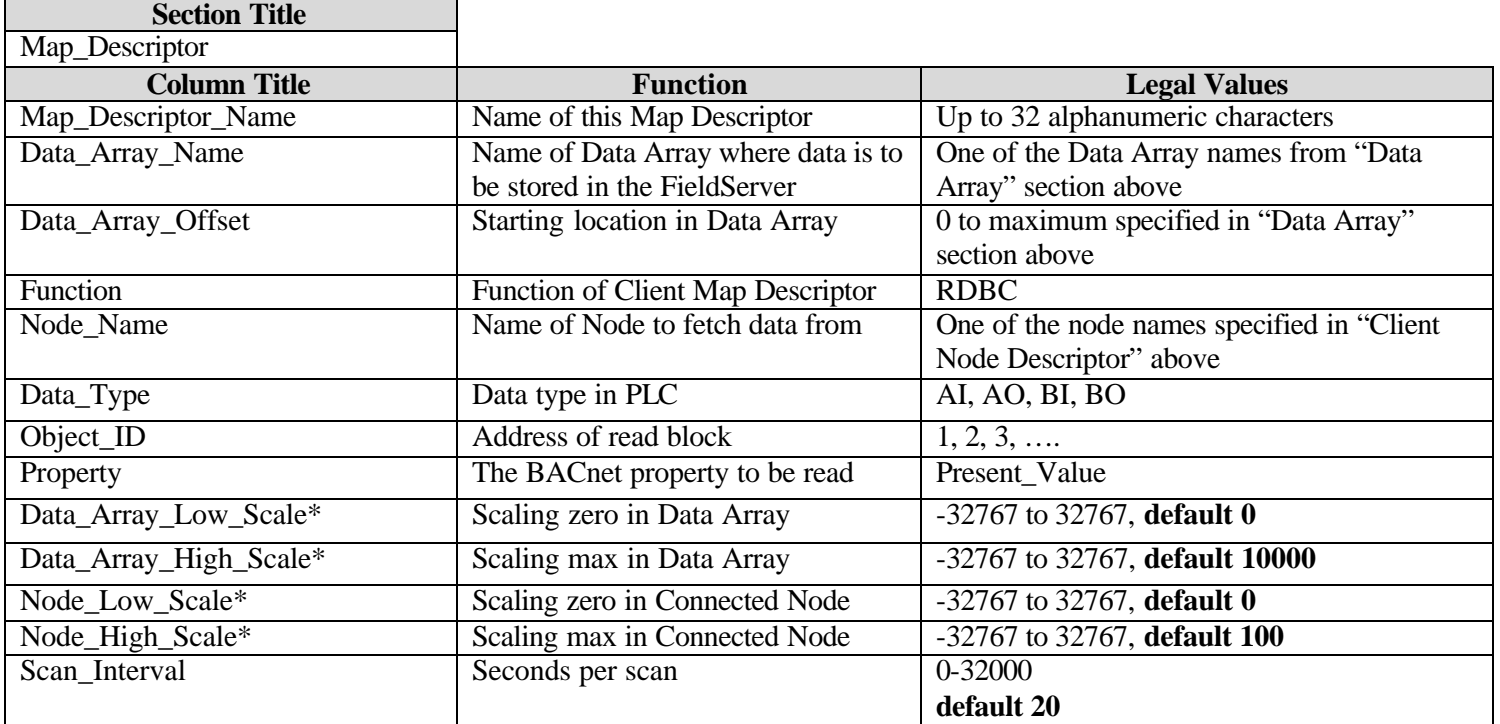

# **3.2.4 Client Side Map Descriptors**

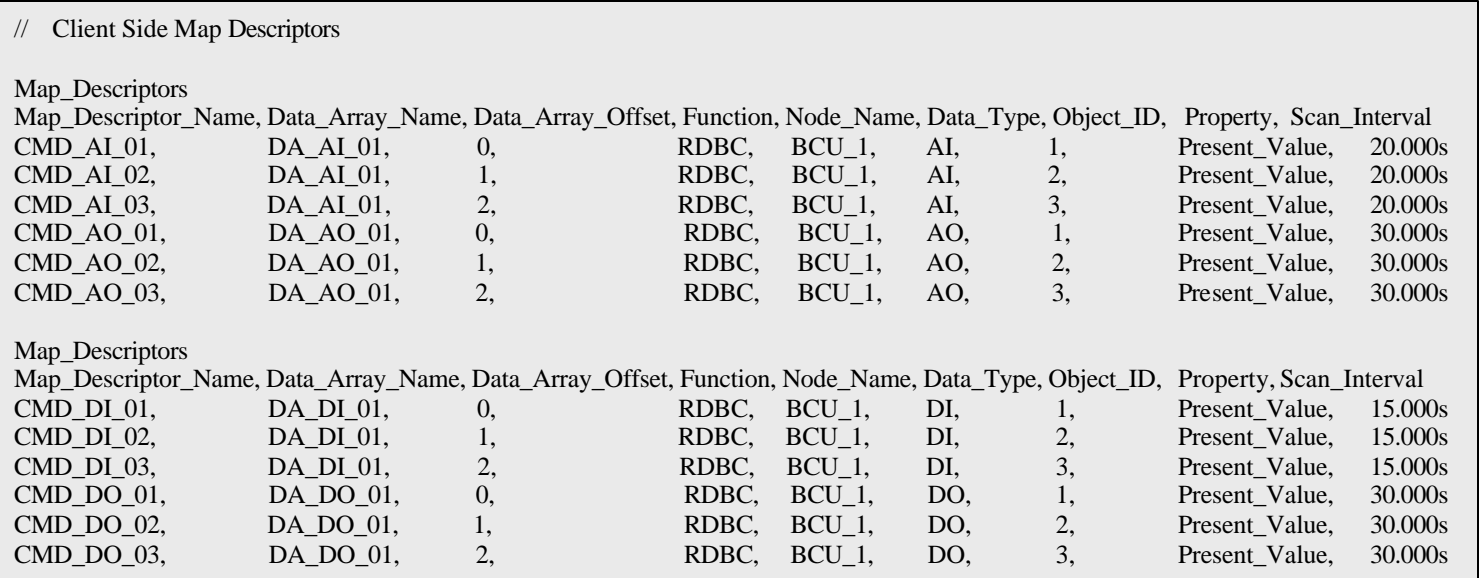

#### **4. FieldServer as a BACnet Server**

#### **4.1 Hardware Connections**

It is possible to connect a BACnet device to any of the eight RS232 ports or two RS485 ports. These ports just need to be configured for BACnet in the configuration file.

Configure the PLC according to manufacturer's instructions

#### **4.2 Configuration File Structure**

Refer to section 4.1 of the Instruction Manual for a description of the operation principle of the FieldServer. The following tables describe parameters that need to be filled out in the configuration file. For convenience, a few example parameters already exist in the supplied PRIMSERV.CSV and SECDSERV.CSV files.

Note that \* indicates an optional parameter, with the bold legal value being the default.

#### **4.2.1 Data Arrays**

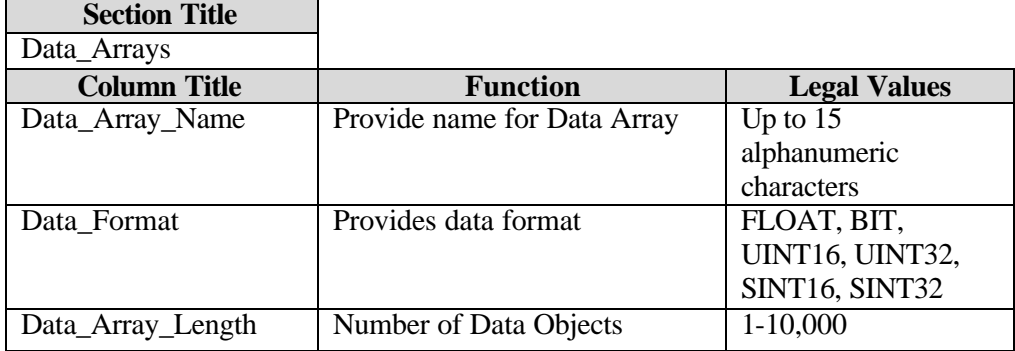

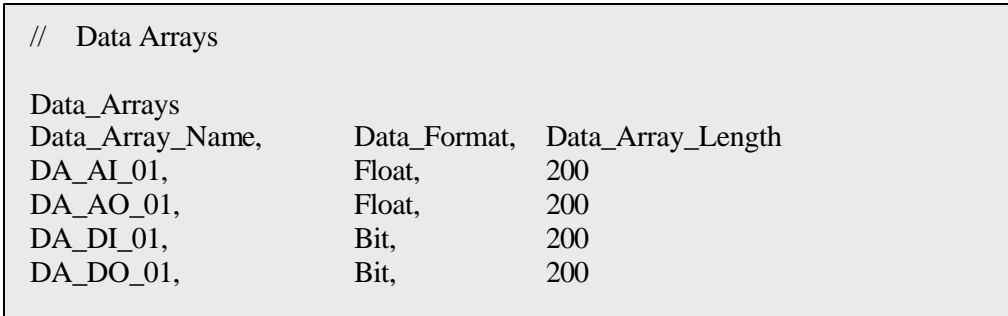

#### **4.2.2 Server Side Connections**

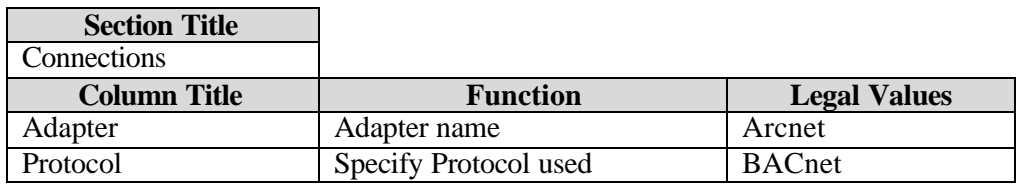

#### **Example**

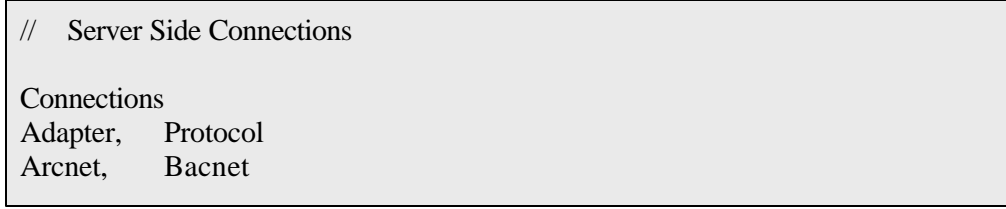

# **4.2.3 Server Side Nodes**

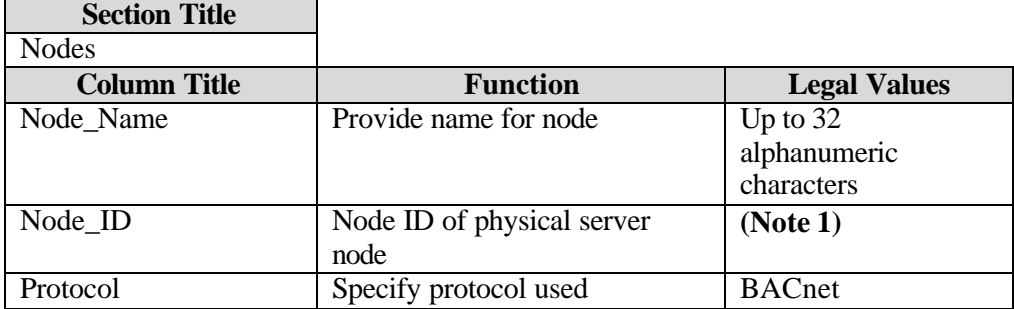

Note 1: This Node\_ID needs to match the DIP settings on the Arcnet adapter board installed in the FieldServer. Factory DIP switch settings are for station 11, but can be changed as indicated in the Driver Reference section.

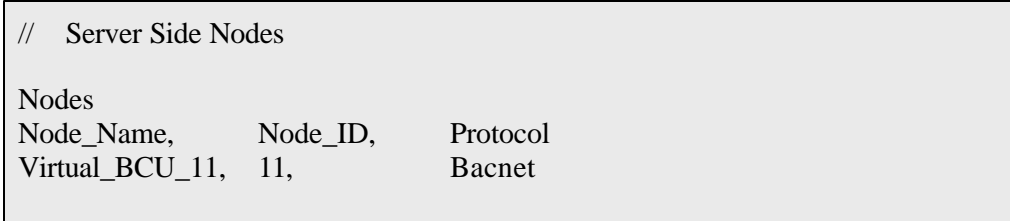

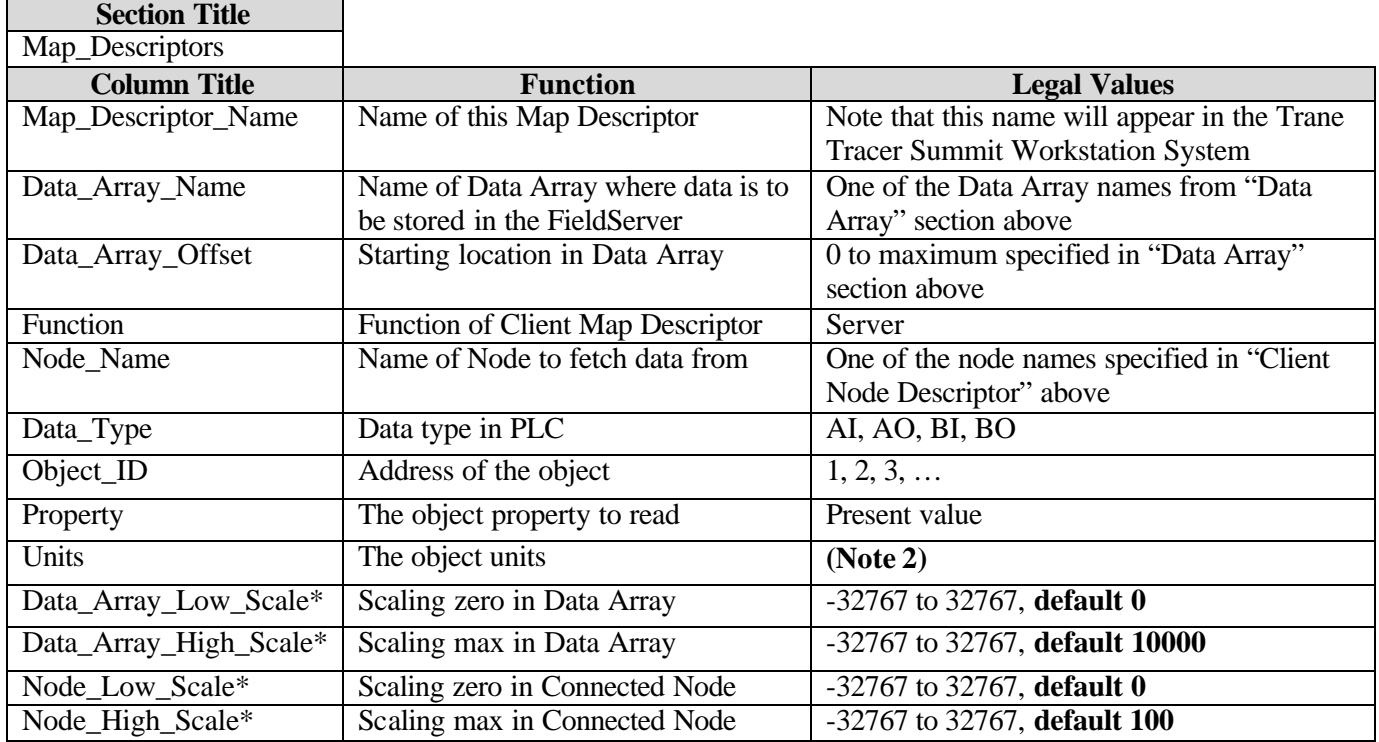

# **4.2.4 Server Side Map Descriptors**

#### **Example**

// Server Side Map Descriptors

Map\_Descriptors

Map\_Descriptor\_Name,Data\_Array\_Name,Data\_Array\_Offset,Function,Node\_Name,Data\_Type,Object\_ID,Property,Units,Data\_ Array\_Low\_Scale,Data\_Array\_High\_Scale,Node\_Low\_Scale,Node\_High\_Scale

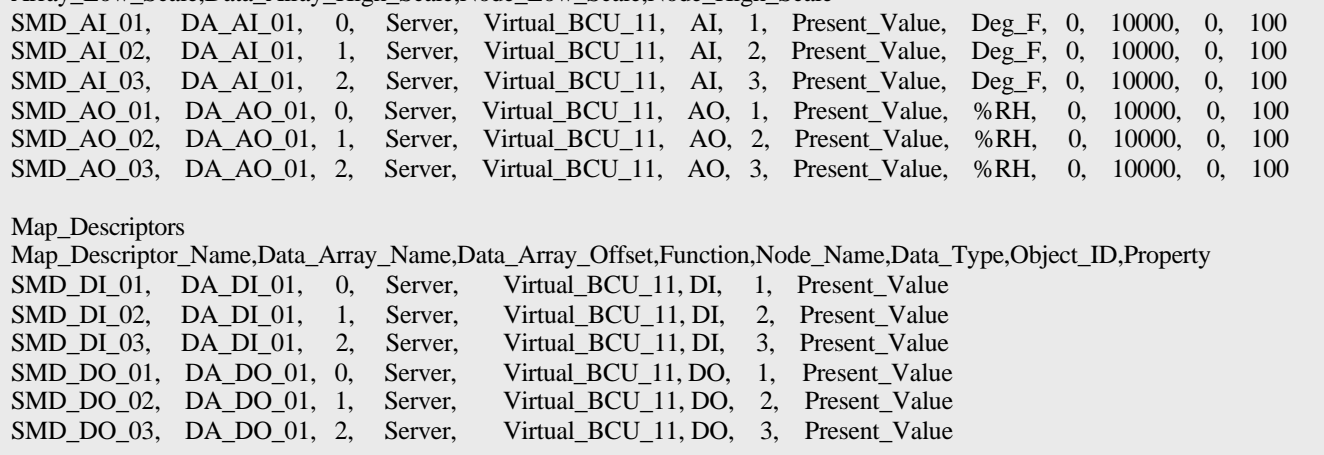

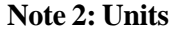

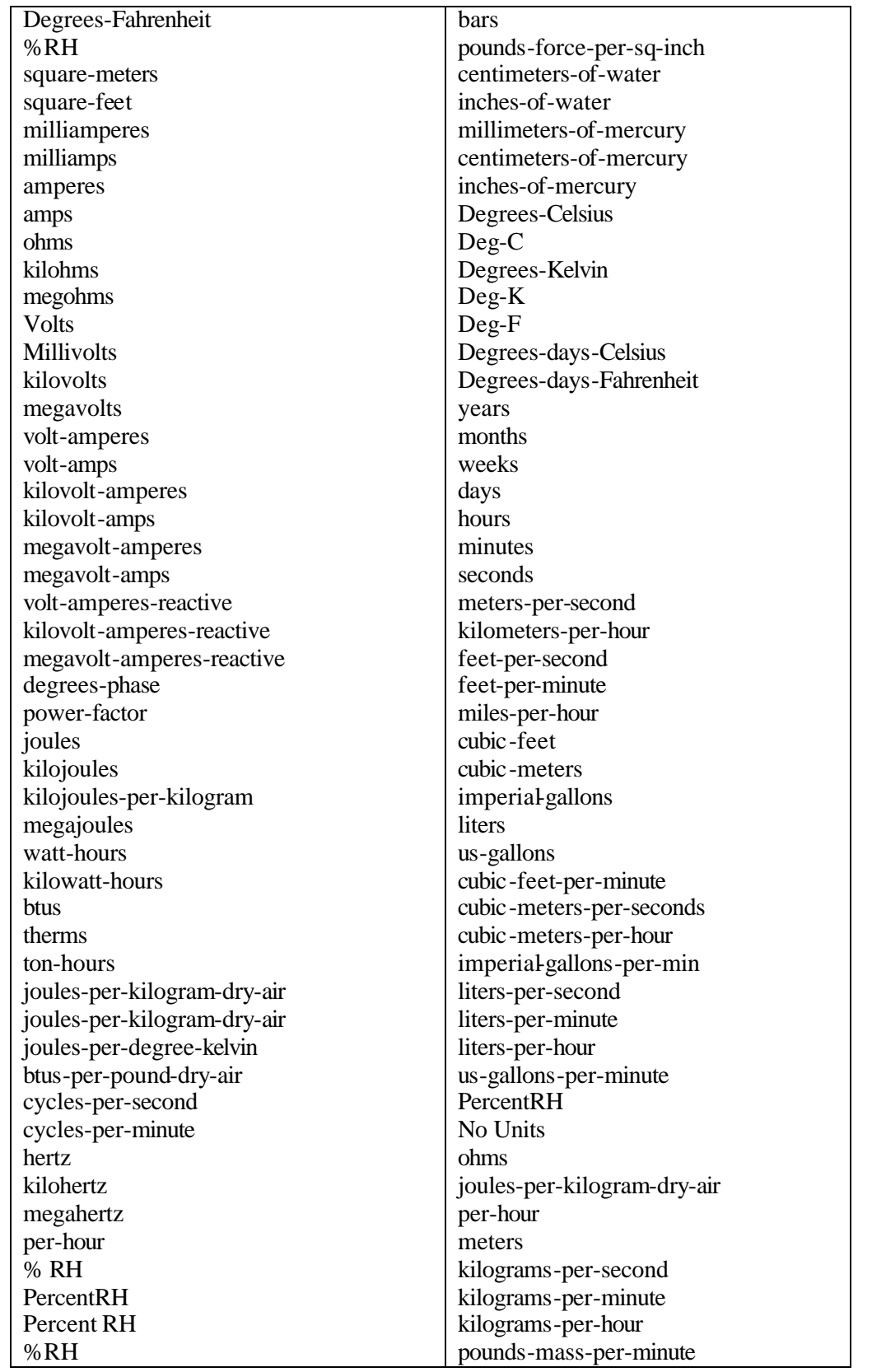

**FieldServer Technologies 1991 Tarob Court, Milpitas, California 95035 (408) 262-2299 fax: (408) 262-9042** Visit our website: www.fieldserver.com

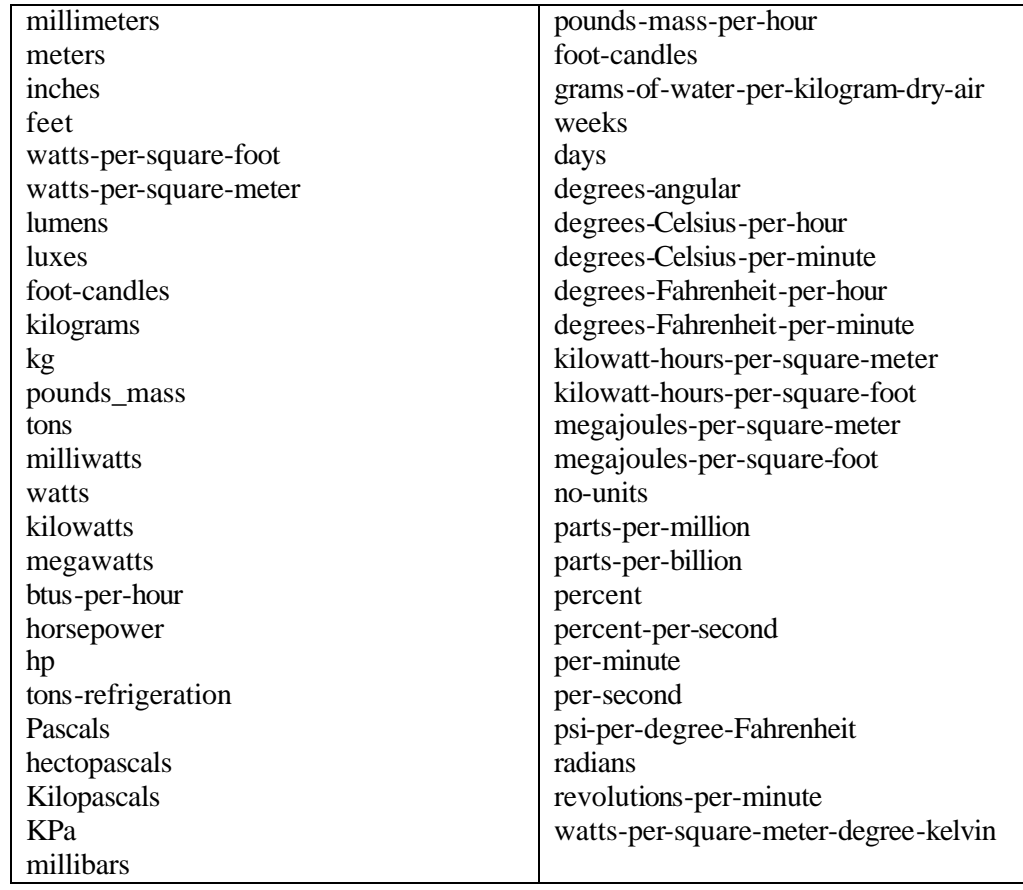

### **4.3 Driver Reference Section**

#### **4.3.1 Arcnet Adapter Card**

#### **4.3.2 Indicator Lights**

There is a dual LED located at the PCX backplate. The yellow LED indicates that the PCX is being accessed via its I/O address. The green LED indicates that the PCX is receiving ARCNET traffic on the network.

#### **4.3.3 Node ID Switch**

An 8-bit DIP switch is used to set the ARCNET node address. Any value except zero is a valid ARCNET node address. The node ID switch SW1 is read right to left (when viewing the board installed in the FieldServer) with the MSB to the far right (position 1) and the LSB to the far left (position 8). A logic "1" occurs when the switch is moved away from the board (switch is opened). The figure below shows the node ID switch. In this example, the switch is set to the hexadecimal address 11 on the FieldServer (the factory default).

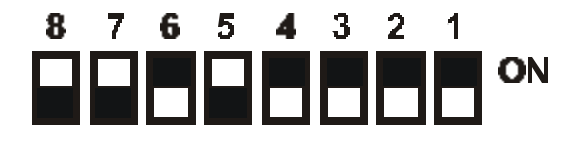

# **4.3.4 Arcnet cable**

The cable to be used with the with the Arcnet card is a RG-62/u cable with BNC connectors. Cable length can be from 6 ft (2 m) between any two nodes or up to 1000ft (305 m) overall. Maximum nodes per segment are 8. It has a 5.5 dB/1000ft max. .

# **4.3.5 Debugging a BACnet connection: Hints and tips**

- Disconnect the FieldServer from the BACnet network when transferring BCU images to the BCU.
- Should duplicate object instances be accidentally configured in the FieldServer, then the second call of the instance will overwrite the first one. This may be the cause of a problem where a BACnet Object is being "lost."
- If "Virtual\_BCU\_..." is not being indicated as the device description for the FieldServer on the BACnet SCADA system, then the FieldServer is not communicating to the SCADA system. If the present value's name is being indicated, but the present value shows question marks, then it is most likely that the client side of the FieldServer is not communicating.
- If new points are added to the FieldServer it is important to restart Summit Workstation or BCU, otherwise these new points might not be seen by the FieldServer.
- Poll only the Modbus addresses that exist in the device when communicating with Liebert systems. Polling addresses that are not configured in these systems will cause the connection to fail. The newer versions of Lieberts do not suffer from this problem. Please contact your Lieberts supplier for more information.